# **Okno pre zobrazenie XY grafu**

Na nasledujúcom obrázku je zobrazené okno XY grafu. Zobrazenie jednotlivých astí okna závisí na vobe užívatea a tiež na vekosti okna XY grafu.

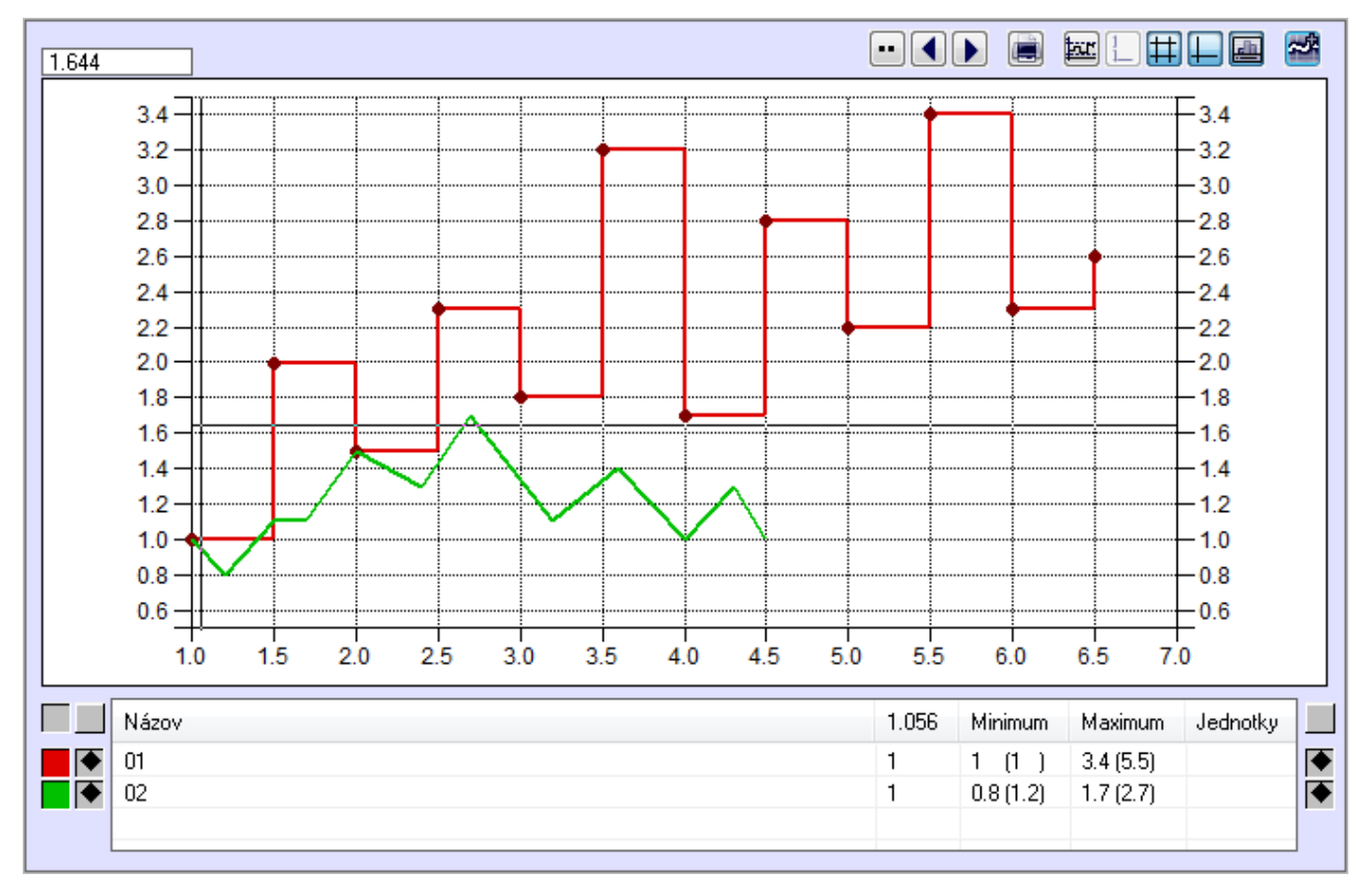

#### Tabuka obsahuje nasledovné stpce:

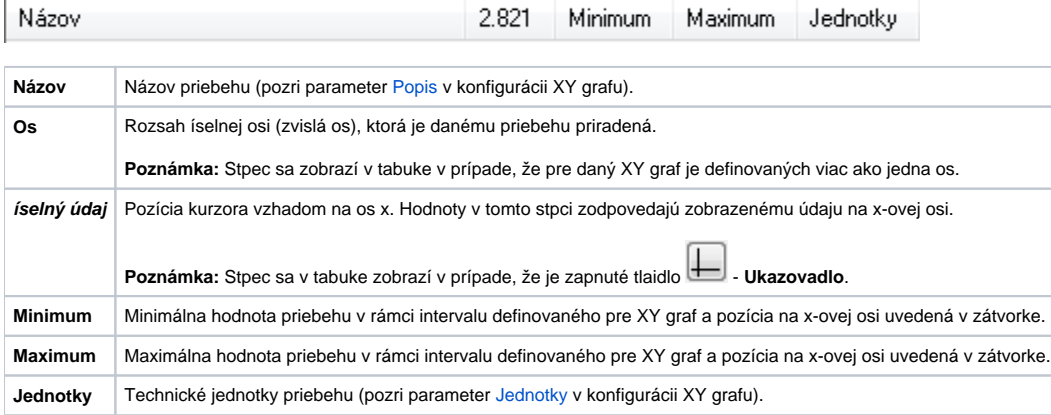

Grafické priebehy sú farebne odlíšené. Dvojica tlaidiel (**2** a **3**) pri jednotlivých riadkoch tabuky farebne zodpovedá danému priebehu. Tieto tlaidlá majú nasledovné funkcie. avé tlaidlo (**2**) umožuje zapína resp. vypína príslušné priebeh. Pravé tlaidlo (**3**) zapína zobrazovanie osi priradenej danému priebehu (zvislá os - os y). Tlaidlá pri záhlaví tabuky (**1**) slúžia na vypínanie osi y. avé tlaidlo (**1**) vypína avú os, pravé tlaidlo vypína pravú os.

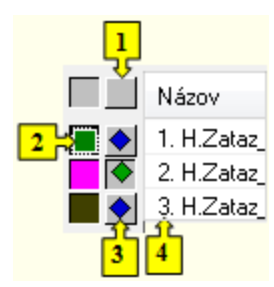

Po kliknutí pravého tlaidla myši nad priebehom zobrazeným v tabuke sa otvorí nasledovné popup menu:

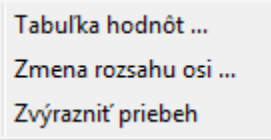

### **Tabuka hodnôt ...**

[Zobrazenie hodnôt z XY grafu do tabuky](https://doc.ipesoft.com/pages/viewpage.action?pageId=42704639).

### **Zmena rozsahu osi ...**

Zmena rozsahu y-ovej osi priradenej danému priebehu. Po stlaení sa zobrazí nasledujúce dialógové okno umožujúce zmenu rozsahu danej osi.

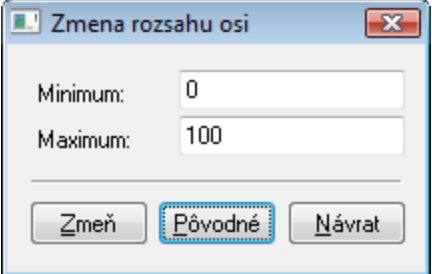

## **Zvýrazni priebeh**

Parameter umožuje kresli dvojnásobnú hrúbku grafického priebehu.

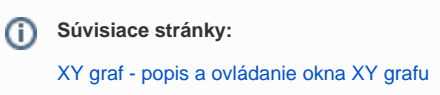